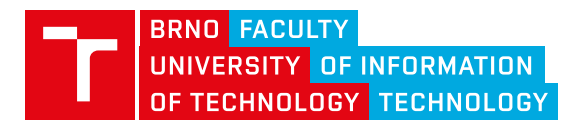

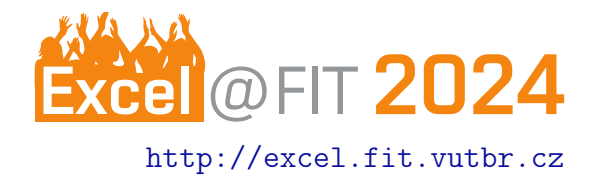

# Webová aplikácia na oživenie fotiek

Adrián Bobola\*

## Abstrakt

Fotografie sú s nami už takmer dvesto rokov. Behom tejto doby sa vyvinuli z primitívnych čiernobielych na sofistikovanejšie digitálne média. Táto webová aplikácia bola vytvorená za účelom oživenia statických fotografií, pomocou umelej inteligencie. Aplikácia umožňuje užívateľom rozpohybovať tváre postáv na fotografii podľa nahraného pohybu. Stačí nahrať video s pohybom tváre, ktorý chcete danej osobe priradiť a aplikácia sa postará o to, že vaša fotografia znovu ožije. Aplikácia je spustiteľná priamo cez webový prehliadač, takže nepotrebujete vlastniť žiaden vysokovýkonný počítač a čokoľvek inštalovať. Taktiež je veľmi jednoduchá na používanie a vrátiť život starým fotkám zvládnu aj vaši rodičia a prarodičia. Vyskúšajte si túto webovú aplikáciu aj vy a vráťte svojím bežným fotografiám život.

[\\*xbobol00@stud.fit.vutbr.cz,](mailto:herout@vut.cz) Faculty of Information Technology, Brno University of Technology

# 1. Úvod

Určite máte doma staré fotografie, ktoré vám aj po niekoľkých rokoch od ich zhotovenia, pripomínajú nezabudnuteľné okamžiky a spomienky. Čo ak by sa tieto spomienky mohli stáť ešte realistickejšími?

Predstavte si technológiu, ktorá by umožnila oživiť tieto statické fotografie. Vaše spomienky by tak neboli len klasickými obrázkami nalepenými v albume, ale stali by sa dynamickým zážitkom.

# 2. Cieľ práce

Cieľom tejto práce je vytvoriť návrh a samotnú implementáciu webovej aplikácie, ktorá používateľom umožní oživiť svoje statické fotografie.

Užívateľ bude môcť nahrať vlastný pohyb, ktorý chce použiť na rozpohybovanie vybranej tváre osoby. Aplikácia následne tento pohyb použije na zvolenú tvár a rozpohybuje ju.

Aplikácia je použiteľná na portrétové fotografie osôb, ale aj na skupinové fotografie. Je možné rozpohybovať neobmedzený počet tvári na danej fotografii. Na dosiahnutie kvalitných výsledkov je nutné použiť fotografiu, na ktorej nie je hlava požadovanej osoby príliš natočená do strán.

## 3. Existujúce riešenia

V rámci výskumu som narazil aj na existujúce riešenia danej problematiky. Bohužiaľ všetky z nich boli nedostačujúce potrebám užívateľa.

# MyHerritag Deep Nostalgia[\[1\]](#page-1-0)

Aplikácia umožňuje rozpohybovať tváre osôb na fotografiách vopred stanoveným pohybom. Užívateľ si nemôže vybrať pohyb, ktorý by chcel použiť. Taktiež v prípade použitia skupinovej fotografie dôjde k orezaniu celej fotografie na malé fotografie jednotlivých postáv. Týmto orezom celej fotografie dôjde prakticky k úplnému znehodnoteniu skupinovej fotografie. Aplikácia je dostupná iba pre prihlásených užívateľov a bezplatne umožňuje rozpohybovať iba tri fotografie.

# Cutout.Pro[\[2\]](#page-1-1)

Táto aplikácia už umožňuje rozpohybovať aj skupinové fotografie jedným z vopred daných pohybov. Užívateľ má k dispozícii voľbu z 22 rôznych pohybov, ktoré chce použiť. Nevýhodou je, že už si nemôže vybrať osobu, ktorú chce rozpohybovať. Táto osoba je vybraná aplikáciou automaticky a nie je možné tento výber zmeniť. Vybraná je taktiež len jedna osoba. Vytvorená animácia je bez uhradenia poplatku vo veľmi nízkom rozlíšení a s výrazne umiestneným vodoznakom cez fotografiu.

# 4. Popis aplikácie

Pre implementáciu aplikácie bol použitý frontendový framework React<sup>[1](#page-1-2)</sup> a framework Django<sup>[2](#page-1-3)</sup> pre backend. Design aplikácie bol vytvorený v nástroji Figma<sup>[3](#page-1-4)</sup>.

Obrázok 1 zobrazuje užívateľské rozhranie aplikácie. K dispozícii je dvojjazyčná verzia webu. Podporovaný je anglický a slovenský jazyk. Užívateľ si tento jazyk vie zmeniť kliknutím na ikonku jazyka v navigačnom paneli.

Po kliknutí na tlačidlo "Vyskúšať teraz" je užívateľ za-<br>malarý da žalnasi franta kaďže sa jadrž savýražstva radený do čakacej fronty, keďže sa jedná o výpočetne náročnú aplikáciu s obmedzenými zdrojmi. Behom čakania v tejto fronte je informovaný o počte ľudí pred ním. Prístup do aplikácie mu bude umožnený automaticky po ukončení práce ľudí vo fronte pred ním.

 $\vert$ Obrázok 2 Po nahraní fotografie do aplikácie dôjde k pomocnej automatickej detekcii tvári osôb na fotografii. To zabezpečuje nástroj "Cascade Classifier"<br>ed Osas CV(2) se mularim datalitarem. Exectal face od OpenCV[\[3\]](#page-1-5) so zvoleným detektorom "Frontal face<br>detected" – Anlikácie nácladne sveže faternefiu na detector". Aplikácia následne oreže fotografiu na menšie fotografie, obsahujúce tváre osoby.

Ak užívateľovi chýba detegovaná nejaká osoba, môže použiť nástroj na manuálne označovanie tvári, ktoré je zobrazené v plagáte na obrázku č.2.

 $|\!\!\operatorname{Obrázok} 3|$  Užívateľ nahrá video obsahujúce pohyb tváre k vybraným osobám, ktoré chce rozpohybovať. Podporované sú formáty videa .mp4 alebo .webm.

Ak užívateľ nemá vo svojom zariadení vhodné video, môže použiť vstavaný nástroj kliknutím na tlačidlo ", webkannera " a namat nove video z webkannery. Tvalina<br>Video sa následne stiahne do zariadenia používateľa "webkamera" a nahrať nové video z webkamery. Nahrané a užívateľ ho môže priradiť požadovanej tvári. Po nahraní videa aspoň jednej osobe sa užívateľovi zobrazí tlačidlo "Pokračovať".<br>—————

Obrázok 4 Užívateľovi sa po vygenerovaní zobrazí videoprehrávač s rozpohybovanou fotografiou. Vytvorené video si môže uložiť do svojho zariadenia.

Toto video vzniklo nahradením orezanej časti vo fotografii rozpohybovaným videom, ktoré sa vygenerovalo z orezanej fotografie tváre a nahraného pohybu. K vygenerovaniu bola použitá GAN sieť.

Primárnym cieľom tejto práce bolo vytvoriť funkčnú a intuitívnu webovú aplikáciu spolu s potrebnými modulmi, ktorá prakticky neexistuje. Vytvorená aplikácia používa mierne upravené existujúce open-source riešenie GAN siete s MIT licenciou pre rozpohybovanie orezanej časti fotografie.

### 5. Záver

V mojej práci sa podarilo vytvoriť webovú aplikáciu na rozpohybovanie statických fotografií. Aplikácia je užívateľsky prívetivá s možnosťou nahrania vlastného pohybu vybranej osobe. Podporované sú portrétové ale aj skupinové fotografie. Aplikácia má podporu slovenského ale aj anglického jazyka pre väčší dosah používateľov.

#### Pod'akovanie

Nakoniec by som chcel pod'akovať vedúcemu práce Mgr. Kamilovi Malinkovi, Ph.D. za jeho poskytnuté rady a ochotu na konzultáciách. Taktiež ďakujem Ing. Ivanovi Homoliakovi, Ph.D. za poskytnutú pomoc s technickou infraštruktúrou a nasadením aplikácie.

## Literatúra

- <span id="page-1-0"></span>[1] MyHeritage Ltd. Myheritage-deep nostalgia. [https://www.myheritage.com/](https://www.myheritage.com/deep-nostalgia) [deep-nostalgia](https://www.myheritage.com/deep-nostalgia).
- <span id="page-1-1"></span>[2] Cutout.pro. [https://www.cutout.pro/](https://www.cutout.pro/photo-animer-gif-emoji) [photo-animer-gif-emoji](https://www.cutout.pro/photo-animer-gif-emoji).
- <span id="page-1-5"></span>[3] Opencv: Cascade classifier. [https:](https://docs.opencv.org/3.4/db/d28/tutorial_cascade_classifier.html) //docs.opencv.org/3.4/db/d28/tutorial\_ cascade\_classifier.html.

<span id="page-1-2"></span><sup>1</sup> <https://react.dev/>

<span id="page-1-3"></span><sup>2</sup> <https://www.djangoproject.com/>

<span id="page-1-4"></span><sup>3</sup> <https://www.figma.com/>